# **СЧИТЫВАТЕЛЬ PROXIMITY КАРТ PR-01-KBD-WEIGAND**

## **1. Общее описание и назначение**

**Считыватель** Proximity **карт** PR-01 **предназначен для использования в системах контроля доступа для считывания идентификационного кода карты пользователя или ручного ввода пользовательского кода с клавиатуры**. **Считыватель поддерживает интерфейс** Weigand 26 bit **и** 1- Wire, **что позволяет свободно применять его в любой системе работающей на ключах** Dallas Semiconductor DS1990 (Touch Memory).

### **2. Функциональные возможности**

- **Визуальная трехцветная индикация**.
- **Звуковая индикация считывания карты и ввода кода**.
- **Накладной монтаж**.
- **Разъемное подключение считывателя**.
- **Возможность внешнего управления индикацией**.
- **Интерфейсы** Weigand 26 bit, Touch Memory.
- **Максимальная длина кода пользователя** 12 **цифр**.

### **3. Технические характеристики**

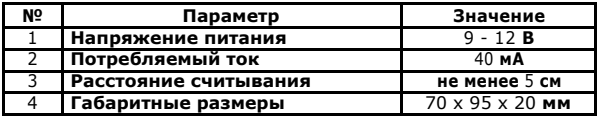

# **4. Схема подключения**

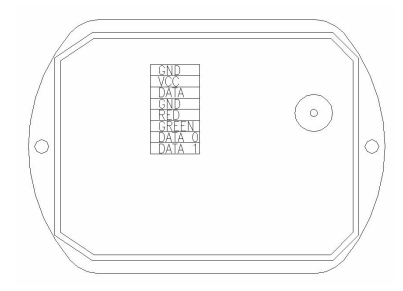

## **Расшифровка обозначений**

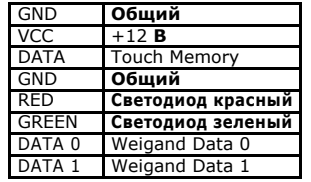

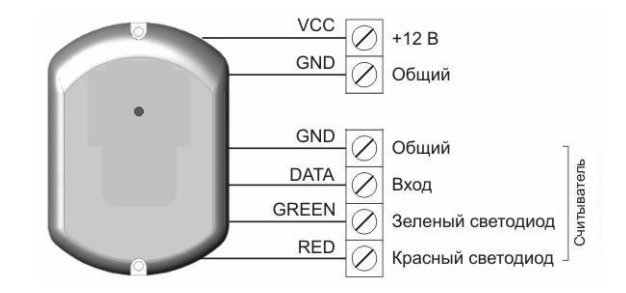

### **5. Монтаж**

**Не рекомендуется устанавливает считыватель на металлическую поверхность или вблизи массивных металлических конструкций**, **так как при этом снижается расстояние считывания**.

**При установке более одного считывателя минимальное расстояние между ними должно быть не менее** 50 **см**. **Для установки считывателей на расстояние менее** 50 **см необходимо установить металлический экран**.

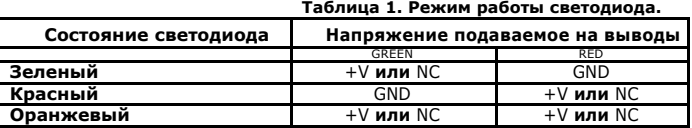

NC – **провод не присоединен**.  $+V= 3.5 - 5.8$ 

# **6. Работа считывателя**

#### **Включение питания**

**При подаче питающего напряжения на соответствующие выводы слышен звуковой сигнал**. **Световая индикация определяется способом подключения считывателя**.

## **Считывание карты**

**Поднесите карточку к считывателю**. **При успешном считывании карты слышен звуковой сигнал**. **Световая индикация определяется способом подключения считывателя**.

# **7. Работа клавиатуры**

**Максимальная длина пользовательского кода составляет** 12 **цифр**.

В **процессе ввода кода с клавиатуры считыватель продолжает отслеживать появление карт**. **Если при вводе кода в зоне считывания появилась идентификационная карта**, **то её код будет считан и передан контроллеру**. **При этом ввод кода необходимо будет повторить сначала**.

**Специальные клавиши**:

- # **подтверждение введенного кода** (**см**. **Ввод кода с клавиатуры**)
- \* **сброс введенного кода** (**см**. **Сброс ввода с клавиатуры)**

### **Ввод кода с клавиатуры**

**Каждое нажатие клавиши сопровождается коротким звуковым сигналом**. **Если в процессе ввода кода в течение** 7 **секунд не нажата ни одна клавиша**, **то код необходимо ввести заново**.

**По завершении ввода кода необходимо нажать клавишу** "#", **при этом будет слышен долгий звуковой сигнал**.

**Удержание клавиши** "#" **после ввода кода аналогично удержанию ключа на считывателе**.

#### **Сброс ввода с клавиатуры**

**Если в процессе ввода кода была допущена ошибка или необходимо отменить ввод кода**, **то можно подождать около** 7 **секунд или нажать клавишу** "\*".

## **8. Работа с контроллерами iBC**

В **качестве мастер**-**ключа можно использовать код**, **введенный с клавиатуры**.

**Во всех режимах программирования**, **где требуется приложить мастер**-**ключ к считывателю необходимо вводить** "0", **а затем** "#".

**Во всех режимах программирования**, **где требуется отсчитать определенное число миганий и приложить мастер**-**ключ**, **необходимо вводить** "0" **и** "#" **как можно быстрее**, **то есть так**, **чтобы светодиод на контроллере не успел снова загорится зеленым цветом**.

**Вход в режим программирования с помощью мастер-кода: ввести мастер**-**код**. **Нажать и удерживать клавишу** "#". **Когда светодиод начнет мигать красным цветом**, **отсчитать необходимое количество миганий** (**соответствующее номеру режима**) **и отпустить клавишу** "#".

**Добавление пользовательского кода: войти в режим добавления новых ключей**. **Ввести пользовательский код и нажать клавишу** "#" **на** 1 **секунду**. **Светодиод светится оранжевым цветом** – **ключ успешно добавлен**.

**Удаление пользовательского ключа по номеру: с помощью мастер**-**кода войти в режим удаления пользовательских ключей по номеру**. **Светодиод мигает зеленым цветом**. **Отсчитать количество миганий равное номеру удаляемого ключа**. **Нажать клавишу** "0", **а затем клавишу** "#" – **это нужно сделать как можно быстрее** (**пока светодиод на контроллере снова не загорится зеленым цветом**). **Светодиод начнет мигать красным цветом**. **Чтобы подтвердить удаление ключа еще раз нажмите** "0" **и** "#".

**Удаление пользовательского ключа по предыдущему ключу: с помощью мастер**-**кода войти в режим удаления пользовательских ключей по предыдущему ключу**. **Светодиод мигает зеленым цветом**. **Необходимо ввести пользовательский код**, **который находится перед удаляемым ключом**, **и нажать клавишу** "#". **Светодиод начнет мигать красным цветом**

– **чтобы подтвердить удаление нажмите** "0", **а затем** "#".